Notes added in the field 'Remarks' - section 'Airport Directory > Edit Airport > Hotels' - will appear in 'Legs Info' screen, tab 'Crew', if a particular hotel is selected from the drop-down box.

• 1 - go to Airport Directory and edit an airport. Expand tab 'Hotels' and add notes to the selected hotel in the field 'Remarks'.

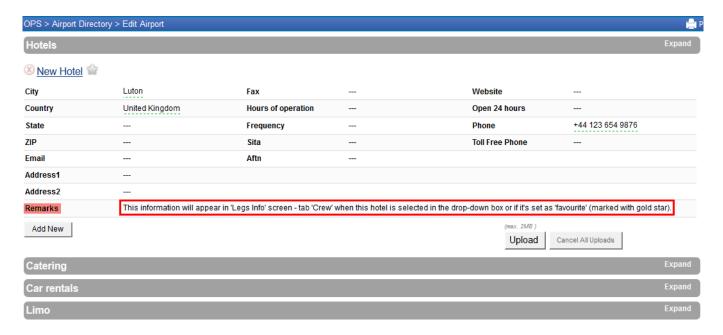

• 2 - the notes will be exported to 'Legs Info', tab 'Crew', if the hotel with previously added notes is selected.

Last update: notes-added-in-the-field-remarks-section-airport-directory-edit-airport-hotels-will-appear-in-legs-info-screen https://wiki.leonsoftware.com/updates/notes-added-in-the-field-remarks-section-airport-directory-edit-airport-hotels-will-appear-in-legs-info-screen https://wiki.leonsoftware.com/updates/notes-added-in-the-field-remarks-section-airport-directory-edit-airport-hotels-will-appear-in-legs-info-screen https://wiki.leonsoftware.com/updates/notes-added-in-the-field-remarks-section-airport-directory-edit-airport-hotels-will-appear-in-legs-info-screen https://wiki.leonsoftware.com/updates/notes-added-in-the-field-remarks-section-airport-directory-edit-airport-hotels-will-appear-in-legs-info-screen https://wiki.leonsoftware.com/updates/notes-added-in-the-field-remarks-section-airport-directory-edit-airport-hotels-will-appear-in-legs-info-screen https://wiki.leonsoftware.com/updates/notes-added-in-the-field-remarks-section-airport-directory-edit-airport-hotels-will-appear-in-legs-info-screen https://wiki.leonsoftware.com/updates/notes-added-in-the-field-remarks-section-airport-directory-edit-airport-hotels-will-appear-in-legs-info-screen https://wiki.leonsoftware.com/updates/notes-added-in-the-field-remarks-section-airport-directory-edit-airport-hotels-will-appear-in-legs-info-screen https://wiki.leonsoftware.com/updates/notes-added-in-the-field-remarks-section-airport-directory-edit-airport-hotels-will-appear-in-legs-info-screen https://wiki.leonsoftware.com/updates/notes-added-in-the-field-remarks-section-airport-directory-edit-airport-hotels-will-appear-in-legs-info-screen https://wiki.leonsoftware.com/updates/notes-added-in-the-field-remarks-section-airport-directory-edit-airport-hotels-will-appear-in-legs-info-screen https://wiki.leonsoftware.com/updates/notes-added-in-the-field-remarks-section-airport-directory-edit-airport-hotels-will-appear-in-legs-info-screen https://wiki.leonsoftware.com/updates/notes-added-in-the-field-remarks-section-airport-directory-edit-airport-hotels-will-appear-in-le

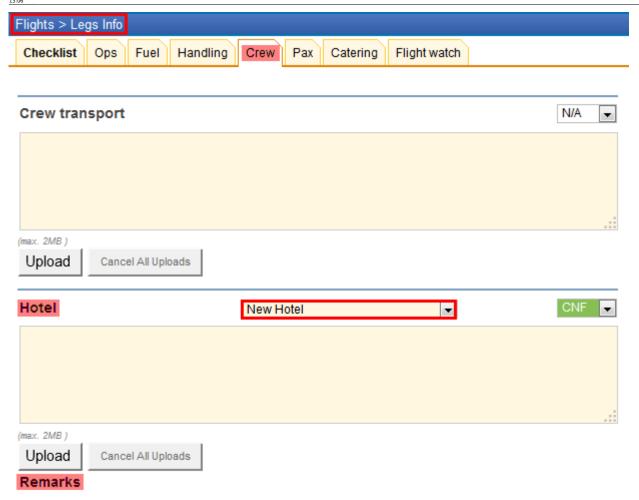

## Notes imported from 'Airport Edit > Hotels' will appear here

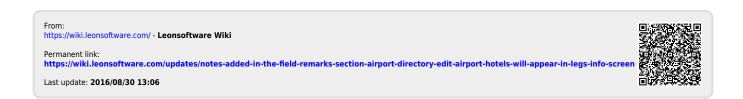